# Acer LCD Monitor Quick Start Guide (QSG)

## Important safety instructions

Please read the following instructions carefully.

- To clean the LCD monitor screen:
  - Turn off the LCD monitor and unplug the power cord.
  - Spray a non-solvent cleaning solution onto a rag and clean the screen gently.
- Do not place the LCD monitor near a window. Exposing the monitor to rain, moisture or sunlight can severely damage it.
- Do not apply pressure to the LCD screen. Excessive pressure may cause permanent damage to the display.
- Do not remove the cover or attempt to service this unit yourself. An authorized technician should perform servicing of any nature.
- 5 Store the LCD monitor in a room with a temperature of -20° to 60° C (-4° to 140° F). Storing the LCD monitor outside this range may result in permanent damage.
- Immediately unplug your monitor and call an authorized technician if any of the following circumstances occur:
  - Monitor-to-PC signal cable is frayed or damaged.
    - Liquid spills onto the LCD monitor or the monitor is exposed to rain.
  - The LCD monitor or case is damaged.

#### Package contents

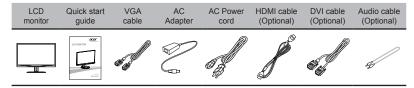

#### Adjusting the monitor base

- Carefully remove the monitor from its packaging.
- The monitor base is attached onto the monitor before shipment and it is undetachable.
- Pull the monitor base out fully so that the monitor can be placed on a stable surface in the upright position.
- Secure the monitor base by turning the white screws (at the bottom of the base) using the integrated tab or a suitable coin.

## Connecting your monitor to a computer

- Turn off your computer and unplug your computer's power cord.
- Connect the signal cable to the VGA and/or DVI-D (optional) and/or HDMI input socket of the monitor, and the VGA and/or DVI-D (optional) and/or HDMI output socket of the graphics card on the computer. Then tighten the thumbscrews on the signal cable connector.
- Connect one end of the adapter to the monitor and the other end to a properly grounded, AC outlet.
- 4 Plug the power cords of your computer and your monitor into a nearby electrical outlet.
- Connect the audio cable (Optional).

Connect an audio cable to the audio port of the monitor.

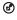

Note: Audio output is only for audio output model. Please check user manual for more instruction.

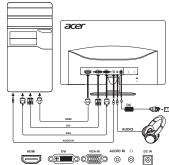

#### Panel controls

| No. | Item                       | Description                                                                                                    |
|-----|----------------------------|----------------------------------------------------------------------------------------------------|
| 1   | Power button/<br>indicator | Turns the monitor on/off. Blue indicates power on. Blinking blue indicates standby/power saving mode.                                                               |
| 2   | > button                   | Press the  > button to navigate to the desired function or to change the settings of the current function.                                                          |
| 3   | Menu/Enter button          | Press to view the OSD menu. Press it again to enter a selection in the OSD menu.                                                                                    |
| 4   | Auto/Exit button           | When the OSD menu is active, press this button to exit the OSD menu.     When the OSD menu is inactive, press this button to activate the Auto Adjustment function. |
| 5   | Empowering<br>Key          | Press this button to open the Acer eColor<br>Management OSD and access the scenario modes.                                                                          |

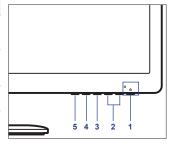

# Regulations and safety notices

### **FCC** notices

This device has been tested and found to comply with the limits for a Class B digital device pursuant to Part 15 of the FCC rules. These limits are designed to provide reasonable protection against harmful interference in a residential installation. This device generates, uses, and can radiate radio frequency energy and, if not installed and used in accordance with the instructions, may cause harmful Interference to radio communications. However, there is no guarantee that interference will not occur in a particular installation. If this device does cause harmful interference to radio or television reception, which can be determined by turning the device off and on, the user is encouraged to try to correct the interference by one or more of the following measures:

- · Reorient or relocate the receiving antenna.
- · Increase the separation between the device and receiver.
- · Connect the device into an outlet on a circuit different from that to which the receiver is connected.
- · Consult the dealer or an experienced radio/television technician for help.

## CE declaration of conformity

Hereby, Acer Inc., declares that this LCD monitor is in compliance with the essential requirements and other relevant provisions of EMC Directive 2004/108/EC, Low Voltage Directive 2006/95/EC, and RoHS Directive 2011/65/EU and Directive 2009/125/EC with regard to establishing a framework for the setting of ecodesign requirements for energy-related product.

#### Notice: Shielded cables

All connections to other computing devices must be made using shielded cables to maintain compliance with EMC regulations.

### Notice: Peripheral devices

Only peripherals (input/output devices, terminals, printers, etc.) certified to comply with the Class B limits may be attached to this equipment. Operation with non-certified peripherals is likely to result in interference to radio and TV reception.

#### Caution

Changes or modifications not expressly approved by the manufacturer could void the user authority, which is granted by the Federal Communications Commission, to operate this product.

### Operation conditions

This device complies with Part 15 of the FCC Rules. Operation is subject to the following two conditions: (1) this device may not cause harmful interference, and (2) this device must accept any interference received, including interference that may cause undesired operation.

#### Notice: Canadian users

This Class B digital apparatus complies with Canadian ICES-003. Remarque a l'intention des utilisateurs canadiens Cet appareil numerique de la classe B est conforme a la norme NMB-003 du Canada.

### Disposal of waste equipment by user in private household in the European Union

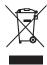

This symbol on the product or on its packaging indicates that this product must not be disposed of with your other household waste. Instead, it is your responsibility to dispose of your waste equipment by handing it over it a designated collection point for the recycling of waste electrical and electronic equipment. The separate collection and recycling of your waste equipment at the time of disposal will help to conserve natural resources and ensure that it is recycled in a manner that protects human health and the environment. For more information abut where you can drop off your waste equipment for recycling, please contact your local city office, your household waste disposal service or the shop where you purchased the product.

In order to prevent damage to the monitor, do not lift the monitor by its base.

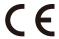

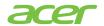

# **Declaration of Conformity**

We,

## Acer Incorporated

8F, 88, Sec. 1, Xintai 5th Rd., Xizhi, New Taipei City 221, Taiwan Contact Person: Mr. RU Jan, e-mail:ru.jan@acer.com

And,

#### Acer Italy s.r.l

Via Lepetit, 40, 20020 Lainate (MI) Italy Tel: +39-02-939-921 ,Fax: +39-02 9399-2913

www.acer.it

Declare under our own responsibility that the product:

Product: LCD Monitor
Trade Name: Acer
Model Number: R240HY

SKU Number: R240HY xxxxxx

R240HY xxxxxx; ("x" = 0~9, a ~ z, A ~ Z, or blank)

To which this declaration refers conforms to the relevant standard or other standardizing documents:

- EN55022:2010 Class B; EN55024:2010
- EN 61000-3-2:2006+A1:2009+A2:2009, Class D
- EN61000-3-3:2008

0 1

- EN60950-1:2006/A11:2009/A1:2010+A12:2011
- Regulation (EC) No. 1275/2008; EN 50564:2011; IEC 62301:2011
- EN50581:2012

We hereby declare above product is in compliance with the essential requirements and other relevant provisions of EMC Directive 2004/108/EC, Low Voltage Directive 2006/95/EC, and RoHS Directive 2011/65/EU and Directive 2009/125/EC with regard to establishing a framework for the setting of ecodesign requirements for energy-related product.

Year to begin affixing CE marking 2014.

| 12 Vilan              | May. 01, 2015 |
|-----------------------|---------------|
| RU Jan / Sr. Manager  | Date          |
| Regulation, Acer Inc. |               |

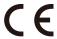

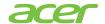

# **Declaration of Conformity**

#### Acer Incorporated

8F, 88, Sec. 1, Xintai 5th Rd., Xizhi, New Taipei City 221, Taiwan Contact Person: Mr. RU Jan, e-mail:ru.jan@acer.com

Ea,

### Acer Italy s.r.l

Via Lepetit, 40, 20020 Lainate (MI) Italy Tel: +39-02-939-921 ,Fax: +39-02 9399-2913 www.acer.it

Declara que sob a sua responsabilidade que o produto:

Product: LCD Monitor Trade Name: Acer Model Number: R240HY

SKU Number: R240HY xxxxxx; ("x" = 0~9, a ~ z, A ~ Z, or blank)

Ao que se refere esta declaração está em conformidade com a norma pertinente ou outros documentos de padronização:

- EN55022:2010 Class B: EN55024:2010
- EN 61000-3-2:2006+A1:2009+A2:2009, Class D
- EN61000-3-3:2008
- EN60950-1:2006/A11:2009/A1:2010+A12:2011
- Regulation (EC) No. 1275/2008; EN 50564:2011; IEC 62301:2011
- EN50581:2012

Aqui declaramos que o produto acima está em conformidade com os requisitos essenciais e outras disposições relevantes da Directiva EMC 2004/108/EC, Directiva de Baixa Voltagem 2006/95/EC, a Directiva RoHS 2011/65/EU e a Directiva 2009/125/EC que diz

respeito à criação de um quadro para definir os requisitos de concepção ecológica dos produtos relacionados com a energia.

Ano para inicio da fixação da marca CE 2014.

May. 01, 2015 RU Jan / Sr. Manager Regulation, Acer Inc.

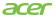

Acer America Corporation 333 West San Carlos St., San Jose Suite 1500

CA 95110, U. S. A. Tel: 254-298-4000 Fax: 254-298-4147 www.acer.com

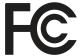

# Federal Communications Commission Declaration of Conformity

This device complies with Part 15 of the FCC Rules. Operation is subject to the following two conditions: (1) this device may not cause harmful interference, and (2) this device must accept any interference received, including interference that may cause undesired operation.

The following local Manufacturer /Importer is responsible for this declaration:

LCD Monitor **Product:** Model Number: **R240HY** SKU Number: R240HY xxxxxx  $("x" = 0 \sim 9, a \sim z, or A \sim Z)$ Name of Responsible Party: **Acer America Corporation** 333 West San Carlos St. **Suite 1500** Address of Responsible Party: San Jose, CA 95110 U.S.A. **Contact Person:** Acer Representative Phone No.: 254-298-4000 254-298-4147 Fax No.:

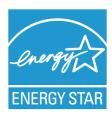

# **ENERGY STAR®**

Acer's ENERGY STAR qualified products save you money by reducing energy costs and helps protect the environment without sacrificing features or performance. Acer is proud to offer our customers products with the ENERGY STAR mark.

# What is ENERGY STAR?

Products that are ENERGY STAR qualified use less energy and prevent greenhouse gas emissions by meeting strict energy efficiency guidelines set by the U.S. Environmental Protection Agency. Acer is committed to offer products and services worldwide that help customers save money, conserve energy and improve the quality of our environment. The more energy we can save through energy efficiency, the more we reduce greenhouse gases and the risks of climate change More information refers to

http://www.energystar.gov or http://www.energystar.gov/powermangement

# **Acer ENERGY STAR qualified products:**

- Produce less heat and reduce cooling loads, and warmer climates.
- Automatically go into "display sleep" and "computer sleep" mode after 15 and 30 minute of inactivity respectively.
- Wake the monitor when it is in Active Off mode, move the mouse or press any keyboard key.
- Computers will save more than 80% energy at "sleep" mode.
   ENERGY STAR and the ENERGY STAR mark are registered U.S. marks